# **ViewSonic®**

## **E50cB/E50cSB CRT Monitor**

- **User Guide**
- **Panduan Pengguna**
- 使用手冊
- 使用手冊

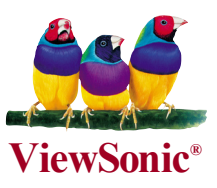

型 號:**VS11145**

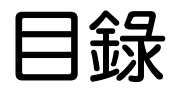

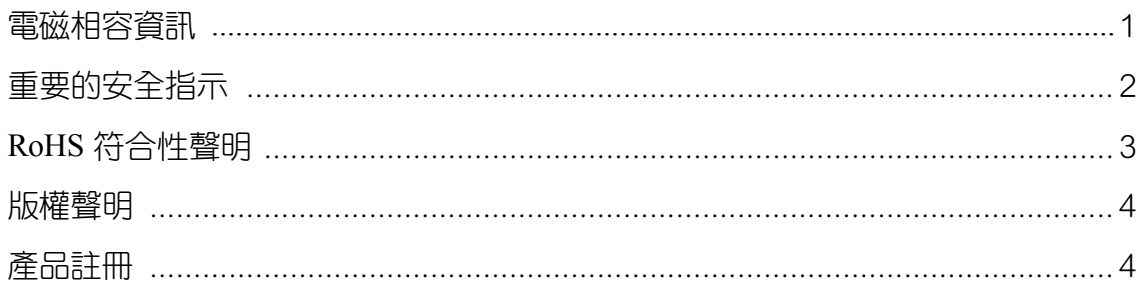

### 入門指南

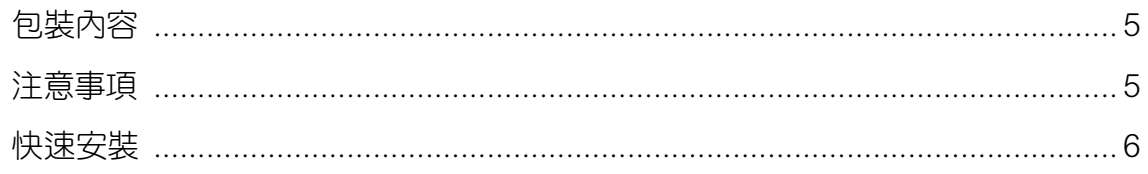

### 使用顯示器

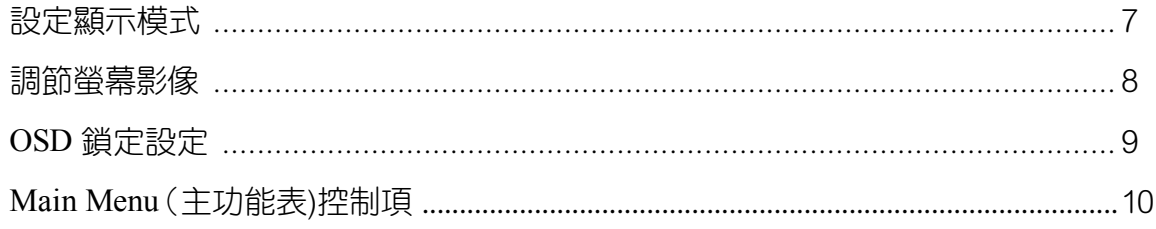

### 其他資訊

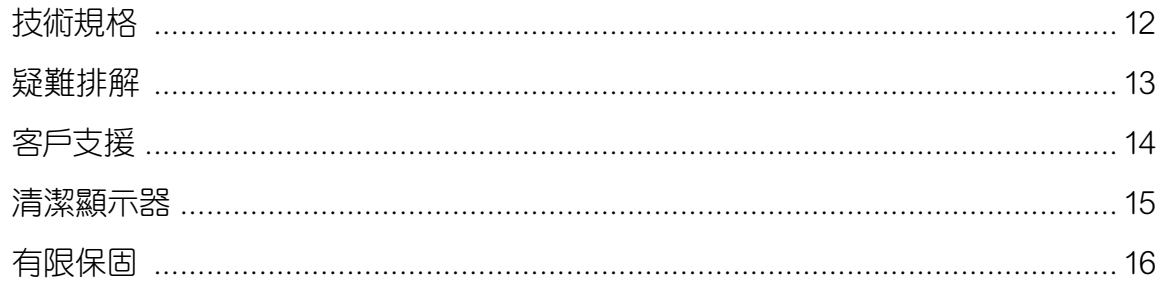

### 電磁相容資訊

### FCC 聲明

本產品符合 FCC 規定的第 15 部份。操作時有以下兩種情況:(1) 本裝置可能不會造成 有害的干擾,以及 (2) 本裝置必須接受任何接收到的干擾,包括造成操作不良的干擾。 本設備已通過測試,並符合 FCC 規則第 15 部分 B 級數位裝置的限制。這些限制旨在 提供合理的保護,以防在一般住宅環境中造成有害干擾。本設備會產生、使用和發射 無線電頻率能量,因此若沒有依照指示安裝及使用,可能會對無線電通訊產生有害的 干擾。然而,並不保證在特定安裝方式下不會產生干擾。如果本設備對無線電或電視 收訊產生有害干擾,(可透過開、關設備判定),建議使用者嘗試以下方法消除干擾:

- ‧ 重新調整或放置接收天線。
- ‧ 增加設備與無線接收設備的距離。
- ‧ 將本設備連接到與接收器不同的電源插座上。
- ‧ 請向經銷商或具有經驗的無線電/電視技術人員請求幫助。

警告: 進行任何本手冊未明確核准的變更或修改可能使您沒有權利操作本產品。

### 適用於加拿大

- ‧ 本 B 級數位裝置符合加拿大 ICES-003。
- ‧ Cet appareil numérique de la classe B est conforme à la norme NMB-003 du Canada.

#### CE 歐洲國家聲明

本裝置符合由 92/31/EEC 及 93/68/EEC Art.5 修正之「電磁相容性」EEC 規範 89/336/EEC 與由 93/68/EEC Art.13 修正之「安全性」73/23/EEC 相 關規定。

### 以下資訊僅適用於歐盟(EU)成員國:

右側所示的符號符合《廢電子電機產品(WEEE)指令2002/96/EC》之規定。 凡標有此符號的產品不得作城市廢品加以處理,而必須按照當地有關法律利用 貴國或貴地區的廢品回收及收集系統而加以處理。

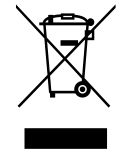

### 重要的安全指示

- **1.** 請詳讀這些操作指示。
- **2.** 請妥善保管這些操作指示文件。
- **3.** 請注意所有的警告訊息。
- **4.** 請遵守所有的操作指示。
- **5.** 切勿在靠近水的地方使用本設備。 警告: 為減低火災或電擊的危險, 請勿將此產 品暴露在雨或潮濕的環境中。
- **6.** 只能使用柔軟乾布擦拭。
- **7.** 請勿擋住任何通風口。請依製造商的指示安裝本設備。
- **8.** 請勿安裝於接近熱源的地方,例如靠近發熱器、暖氣調節設備、爐子或其他會產 生熱氣(包括放大器)等設備的地方。
- **9.** 請勿改變確保安全用的分極式或接地式插頭。分極式插頭有兩個扁平狀的插腳, 兩個插腳的寬度有大小之分。接地式插頭有兩個扁平狀的插腳及一個接地用的插 腳。較寬的扁平插腳或接地插腳是確保安全之用,如果該插腳和您的電源插座不 符,請洽電氣技師為您更換合適的插座。
- **10.** 請避免讓電源線受到踩踏或擠壓,特別是插頭、電源插座及電源線與設備的連接 點這幾個地方。請務必將設備放置於靠沂電源插座的地方,以便取用。
- **11.** 只能使用製造商指定的附件/配件。
- 12. **ACCON 只能使用製造商指定或與產品隨售的推車、三腳架、托架或平台。如使** 用推車,在移動推車/設備時務必小心,避免設備掉落受損。
- **13.** 如長時間不使用本設備時,請將插頭拔下。
- **14.** 所有的維修服務應由合格的服務人員進行。當設備有任何損壞,例如電源線或插 頭損壞、液體濺入或物體掉入設備內部、設備淋到雨,或受潮或而無法正常運 作,或掉落地面時,即需維修服務。

### RoHS 符合性聲明

本產品係根據歐盟議會與理事會 (European Parliament and the Council )之 Directive 2002/95/EC 的規定設計與製造而成,限制在電氣與電子設備上使用某些危害物 質 (RoHS 危害物質禁用指令),並通過歐盟技術協調委員會 (Technical Adaptation Committee, TAC) 對於一些物質最大濃度的規範, 如下所示:

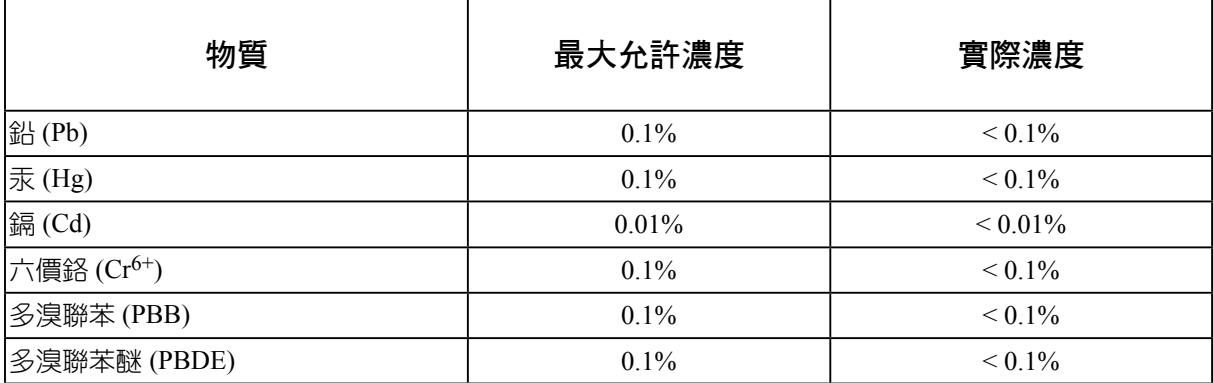

上述某些產品元件在 RoHS 排除條款下得以免除,範圍如下: 排除元件範例:

- 1. 每支省能源精緻型螢光燈(即省電燈泡)中不超過 5 mg 的汞,以及未在 RoHS 排除條 款中特別提到之其他燈泡/燈管內的汞。
- 2. 陰極射線管 (即映像管)、電子元件、日光燈管和電子陶瓷零件(如壓電裝置等)中的 鉛。
- 3. 高溫型焊料中的鉛 (即鉛含量(重量)達 85% 以上的鉛合金)。
- 4. 鋼鐵中鉛含量達 0.35%、鋁中鉛含量達 0.4%,以及銅合金中鉛含量達 4%等作為分 配元素的鉛 (此處的含量指重量)。

### 版權聲明

版權所有© ViewSonic® Corporation,2006。保留所有權利。

Macintosh 與 Power Macintosh 是蘋果電腦公司的註冊商標。

Microsoft、Windows、Windows NT 和 Windows 標誌是 Microsoft Corporation 在美國與 其他國家的註冊商標。

ViewSonic®、三隻鳥標誌、 OnView、 ViewMatch 與 ViewMeter 是 ViewSonic Corporation 的註冊商標。

ENERGY STAR® 美國環保局 (EPA) 的註冊商標。

VESA 是視訊電子標準協會的註冊商標。DPMS 和 DDC 是 VESA 的商標。

免責聲明:ViewSonic® 公司不對本文檔中的技術、編輯錯誤或遺漏負責;亦不對因提 供本資料,或因本產品之性能或使用所造成意外或衍生的損壞負責。

為了持續產品改良的利益,ViewSonic® 公司保留在沒有通知的情況下變更此產品規格 的權利。本文件中資訊如有修改,恕不另行通知。

未經 ViewSonic Corporation 事先書面同意,任何人均不得為任何目的,以任何方式複 製、翻版或傳送此手冊。

### 產品註冊

為滿足您將來之需並讓您在第一時間內收到任何額外的產品資訊,請在以下網際網路 位址註冊您的產品:www.viewsonic.com。您也可以使用 ViewSonic® 精靈光碟列印註冊 表,填寫後請將其郵寄或傳真至ViewSonic®

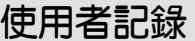

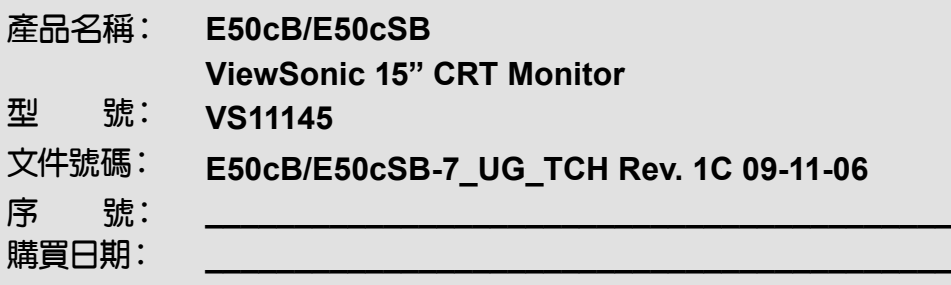

### 產品壽命終止時的丟棄處理

ViewSonic®關心環保的問題。在產品壽命終止時,請以適當的方法處理。您所在地區 的垃圾處理公司可提供您關於適當處理的資訊。

關於資源回收的事宜,請參考以下網址:

- **1.** 美國: www.viewsonic.com/pdf/recyclePlus.pdf
- **2.** 歐洲: www.viewsoniceurope.com
- **3.** 台灣: recycle.epa.gov.tw

# 入門指南

恭喜您購買了 ViewSonic® 彩色顯示器。

要點!請您保存原始包裝箱及所有包裝材料,以備日後運送之需。

注意:本使用手冊中的「Windows」系指以 Microsoft 作業系統:

Windows 95、Windows NT、Windows 98、Windows 2000、Windows ME (Millennium) 與 Windows XP。

### 包裝內容

- 彩色顯示器
- DB-15 視訊電
- 電源線
- ViewSonic<sup>®</sup> 精靈光碟
- 快速入門手冊

注意:光碟中包含「使用手冊」PDF 檔案以及 INF/ICM 顯示器最佳化檔案。所提供的 INF 檔案是用來確保能與 Windows 作業系統相容,而 ICM 檔案(影像色彩配合)是用 來確保螢幕色彩顯示準確。 ViewSonic® 建議您安裝這兩個檔案。

### 注意事項

- 為獲得最佳視覺效果,座位至少應 與顯示器有 18 英吋以上的距離。
- 請不要用手指觸碰顯示器螢幕,因為 皮膚產生的油脂會很難清除。
- 切勿拆卸後蓋,顯示器裡面有高電 壓零件。如果碰觸到這些零件,您 可能會遭到嚴重傷害。
- 請勿使顯示器遭受陽光直射,或遭 受包括明火在內的其他熱源輻射。 顯示器要背對陽光,以減少反光。
- 移動顯示器時務必小心輕放。
- 請將顯示器放置在通風良好的場所。 切勿在顯示器上放置任何物件,以免 影響顯示器正常散熱。
- 確保放置顯示器的場所清潔乾爽。
- 請將顯示器遠離磁性物品、馬達、變 壓器、喇叭、揚聲器和電視機。
- 切勿在顯示器、視訊纜線及雷源線上 面放置重物。
- 如果產生煙霧、異常噪音或異味,請 立刻關閉顯示器,然後電話通知經銷 商或 ViewSonic® 。此時若繼續使用顯 示器是不安全的。

### 快速安裝

### **1.** 連接電源線

 將電源線連接到適當接地的交流電插 座。

#### **2.** 連接視訊纜線

- ‧確認顯示器與電腦均已關閉。
- ‧將視訊纜線連接到電腦。

 Macintosh® 使用者:G3 之前的機型 需要 Macintosh 配接卡。將配接卡連 接到電腦,再將視訊纜線插入配接 卡。

 如需訂購 ViewSonic® Macintosh 配接 卡,請與 ViewSonic® 聯絡。請參閱 第 14 頁上的「客戶支援」。

### **3.** 開啟顯示器與電腦

 請先開啟顯示器,然後再開啟電腦。 這一開機順序(顯示器先於電腦)非 常重要。

 注意:此時 Windows 使用者可能會收 到要求安裝 INF 檔案的訊息。

**4.** 安裝顯示器最佳化檔案(**INF** 與 **ICM** 檔案)

> 將 ViewSonic® Wizard 光碟插入電腦 的光碟機。

注意:如果使用者電腦沒有光碟機,

 請參閱第 14 頁的「客戶支援」一節。 等待光碟自動啟動。 注意:如果光碟沒有自動啟動: 請連按兩下「Windows 檔案總管」 中的 光 碟 圖 示 , 然 後 連 按 兩 下 **viewsonic.exe** 。

按照螢幕上的指示操作。

### **5. Windows** 使用者:設定顯示模式(解 析度和垂直更新頻率)

例如: 800 X 600 @ 85Hz。

 關於如何變更解析度和垂直更新率的 說明,請參閱繪圖卡的使用者指南。

 安裝過程到此全部完成!請盡情享用 您的新 ViewSonic® 彩色顯示器。

 為日後可能的客戶服務需求事先作 好準備:請列印本手冊,並在第 4 頁「使用者記錄」處記下產品序 號。(序號在顯示器背面)。

 請在 www.viewsonic.com 線上註冊產 品。

 您還可用 ViewSonic® Wizard 光碟 列印註冊表,填好後郵寄或傳真給 ViewSonic®。

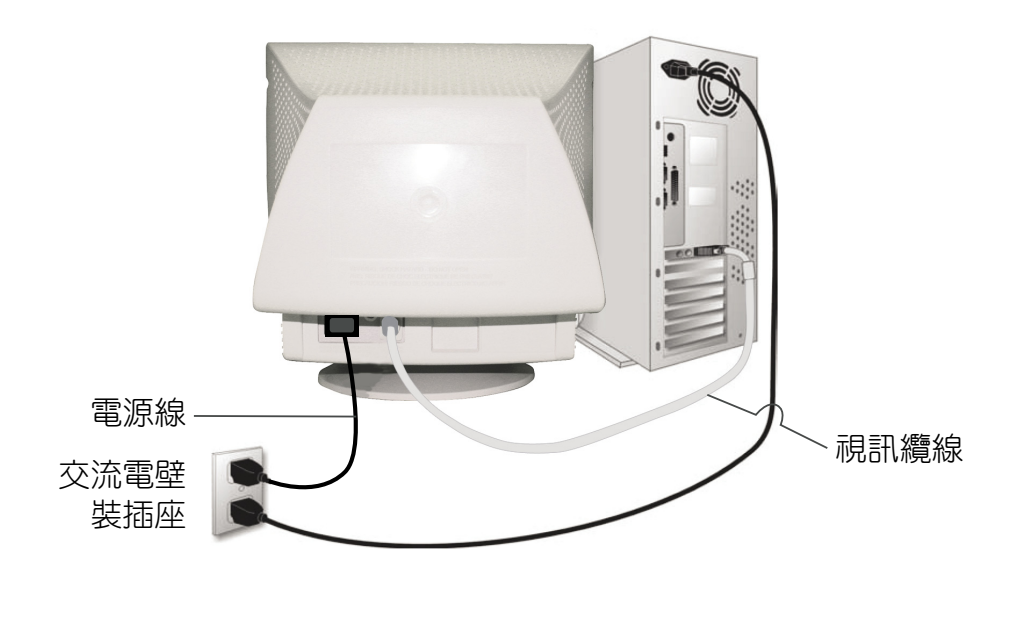

# 使用顯示器

### 設定顯示模式

若要將螢幕影像品質調到最高,將視力過度疲勞減到最小,設定顯示模式是很重要 的。顯示模式包含解析度(例如 800 x 600)與垂直更新頻率(例如 85 Hz)。在設定 定時模式後,請使用 OSD 控制項調節螢幕影像。

為獲得最佳影像品質,請將顯示器定時模式設定為:

**VESA 800 x 600 @ 85Hz**。

### 要設定定時模式

- **1.** 設定解析度:用滑鼠右鍵按一下 Windows 桌面>內容>設定值>設定解析度。
- **2.** 定刷屏速率:有關說明,參見顯示卡的使用手冊。

注意:如果已完成 CD 安裝,應已設定好垂直更新頻率 (或參閱您的繪圖卡文件)。

### 調節螢幕影像

使用前控制台上的按鈕來顯示並調節螢幕上顯示在螢幕上的 OSD 控制項。OSD 控制項 的相關說明,可在下一頁的前面段落中找到,相關定義則需參閱在第 10 頁上的「主功 能表(Main Menu)控制項」。

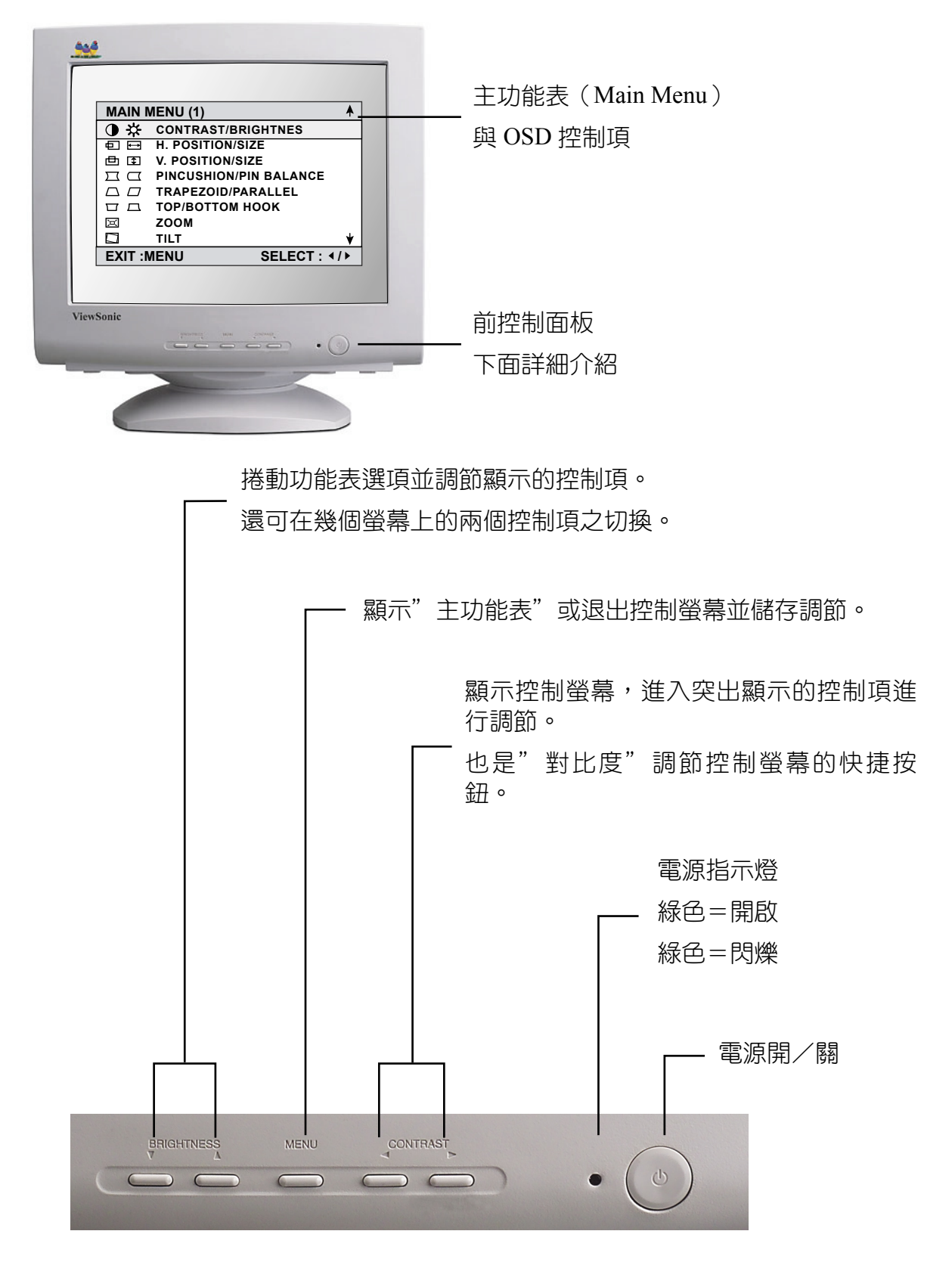

### **OSD**鎖定設定

您能夠選擇「螢幕顯示」。 OSD 鎖定功能,即「OSD 鎖定(OSD LOCK)」, 來避免 對目前影像設定不必要的變更。

- OSD 鎖定:按住監視器正面的"MENU"按鈕 10 秒鐘。隨後,訊息「OSD 鎖定 (OSD LOCK)」將短暫地顯示,表示 OSD 影像設定現在鎖定。
- ‧ **OSD** 解鎖:再次按住監視器正面的"MENU"按鈕 10 秒鐘。隨後,訊息「OSD UNLOCK(OSD 解鎖)」將短暫地顯示,表示 OSD 影像設定現在解鎖。

根據下列指示調節螢幕影像:

1. 若要顯示主功能表(Main Menu),請按下按鈕 "MENU"

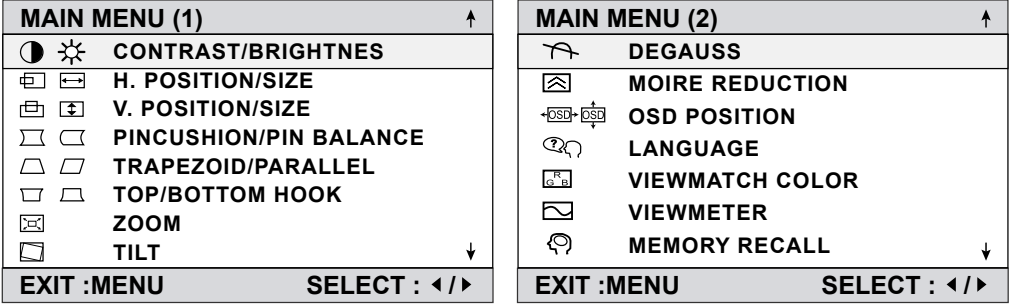

2. 若要選擇您要調節的控制項,請按顯示器控制台上的箭號鈕,然後在各選項之間 捲動。當所需控制項被反白顯示時,請按按鈕 ◄/►。

注意:主功能表 (Main Menu)上有些控制項會成對列示,例如對比/亮度 (Contrast/Brightness)。顯示控制螢幕(例如下面第 3 步所示)。請按按鈕 ▼ /▲ 在兩個控制項之間切換。

3. 若要調節選定的控制項,如下例中的對比(CONTRAST),請按箭號<del>卻</del>。

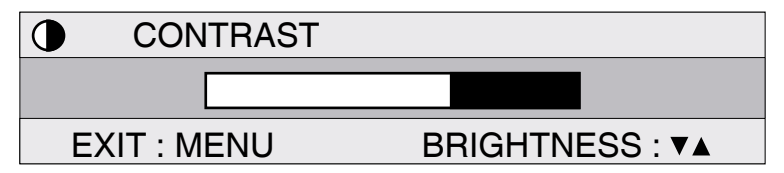

**4.** 若要儲存調整結果並離開功能表,請按按鈕"MENU"兩次。

### **Main Menu**(主功能表)控制項

使用向上[▲]和向下[▼]來調節以下所示之功能表選項。

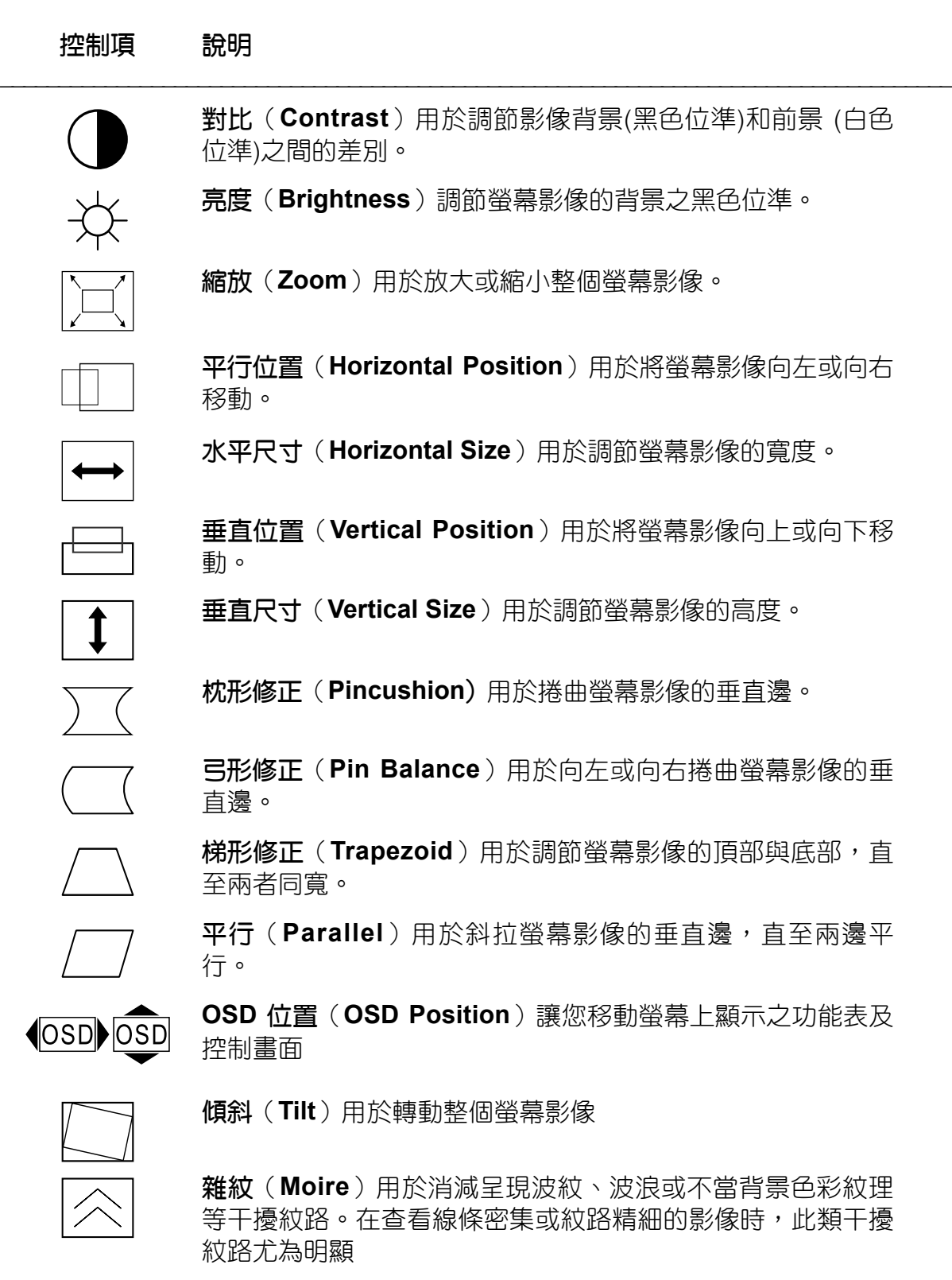

### 控制項 說明(續) \_\_\_\_\_\_\_\_\_\_\_\_\_\_\_\_\_\_\_\_\_\_\_\_\_\_\_\_\_\_\_\_\_\_\_\_\_\_\_\_\_\_\_\_\_\_\_\_\_\_\_\_\_\_\_\_\_\_\_\_\_\_\_\_\_\_\_\_\_\_\_\_\_\_\_\_\_\_\_\_\_\_

消磁(**Degauss**)用於消除磁場的積聚,這種磁場會造成螢幕 影像四周的色彩異常。有兩種顯示器消磁方式:開啟顯示器的 自動消磁,或通過選擇螢幕功能表上 Degauss (消磁)控制項 手動消磁。

於功能表上選擇 Degauss (消磁)控制項,然後按按鈕[2]手 動使顯示器消磁。

要點:切勿重複消磁。否則會造成顯示器受損。至少等20分鐘 後才能再度使用此控制項。

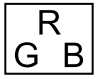

**ViewMatch®** 色彩(**ViewMatch® Color**)用於提供數種色彩 選項:三種預設色溫與 User Color (使用者色彩), 後者用於 調節紅(R)、綠(G)、藍(B)三種色彩。此產品之出廠值 為 9300K(9300 開氏溫度)。

- 9300K— 用於螢幕影像中加入藍色,形成偏冷色系的白色 (通常用於採用日光燈照明的辦公環境中)。
- 6500K— 用於螢幕影像中加入紅色,形成偏暖色系的白色及 較豔麗的紅色。
- **User Color—**(使用者色彩)用於個別調節紅色、綠色與藍 色。

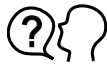

語言(**Language**)允許您選取功能表和控制螢幕中使用的語 言。

**Memory Recall**(記憶體復原)如果顯示器運行在本使用手冊 所列出的出廠預設時序模式下,用於將調節回復為原來的出廠 值。

例外:此控制項不會影響使用 User Color(使用者色彩)控制 項所做出的變更。

**ViewMeter®** 顯示電腦卡的頻率(水平和垂直)。

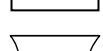

上(**Top Hook**)可調整畫面影像的頂角。

下(**Bottom Hook**)可調整畫面影像的底角。

# 其它資訊

### 技術規格

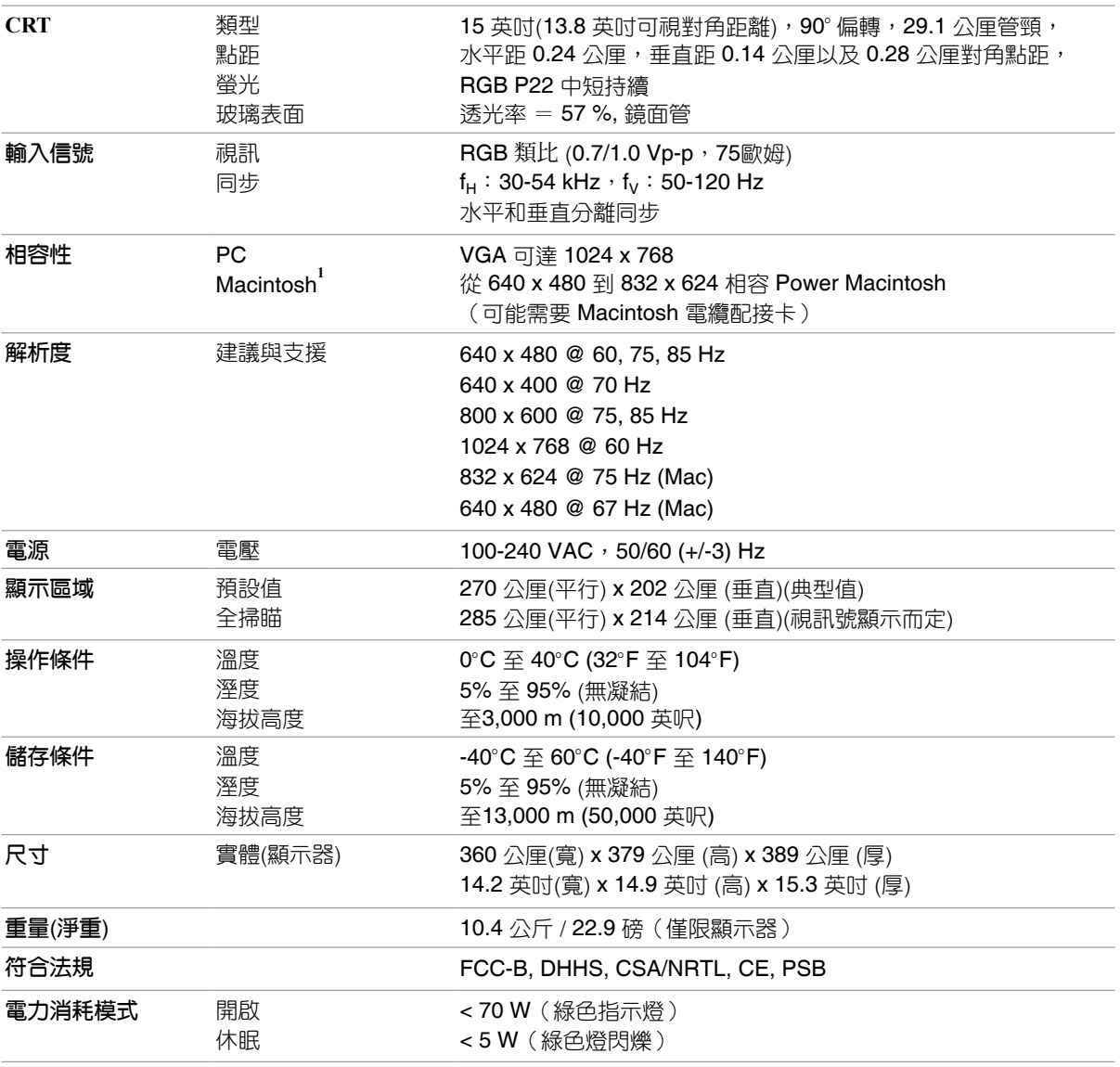

**<sup>1</sup>**G3 之前的 Macintosh 機型需要 Macintosh 訊號轉接頭。若要訂購 ViewSonic**®** Macintosh 訊號轉接頭。請洽詢

「客戶支援」。您需要提供產品序號。

注意:切勿讓電腦中的繪圖卡的設定超過最大更新頻率;這麼做會對顯示器造成永久損害。

### 疑難排解

#### 無電力

- ‧ 請確認電源按鈕(或開關)在開啟狀態。
- ‧ 請確認交流電源線已穩固連接到顯示器背面和電源插座。
- 請先將另一臺電器裝置(例如收音機等)插接至電源插座,以確認插座供電正 常。

#### 電源開啟,但無畫面影像

- 請確認顯示器隨附的視訊纜線,已穩固地連接於電腦背面的視訊輸出埠上。如果 視訊纜線的另一端沒有與顯示器穩固地連接,請將其穩固地連接到顯示器。
- ‧ 調整亮度和對比。
- 驗證繪圖卡和顯示器之間,是否需要視訊轉接器(如果您使用比 G3 舊的 Macintosh 電腦,則需要 Macintosh 轉接器)才能獲得正常的訊號。

#### 閃爍

- 電力不足。請將顯示器連接到其他電源插座。如果使用了電源保護器,請減少插 接電器的數量。
- ‧ 從主功能表中選擇 ViewMeter 以驗證垂直更新頻率為 75 Hz 以上。請參閱第 12 頁 上的「規格」。
- 請移除顯示器四周所有會產生磁場的裝置,如收音機、電源保護器、非屏蔽式喇 叭、日光燈、交流電源轉換器與桌上型電扇等。
- 請確認電腦中的繪圖卡可以在需要的頻率下,使用非交錯模式。若要讓您的繪圖 卡支援更高的垂直更新頻率,請試著選擇較少色彩或執行較低的解析度。

#### 色彩錯誤或異常

- 如果有任何色彩(紅色、綠色或藍色)看不見,請檢查視訊電纜是否有穩固連 接。纜線接頭中的接腳若是鬆脫或斷裂,可能會造成連接不正常。
- ‧ 請將此顯示器連接到另一台電腦。
- ‧ 從 Main Menu(主功能表)選擇 Degauss(消磁)。這一操作僅能執行一次。

#### 整個螢幕影像垂直

- ‧ 請認定視訊輸入信號在顯示器指定的頻率範圍之內。
- ‧ 用其他電源、繪圖卡或電腦系統來測試顯示器。
- ‧ 將視訊電纜線穩固地接上。

#### 控制按鈕無作用

‧ 請一次只按一個按鈕。

### 客戶支援

關於技術支援或產品服務,請參照下表或洽詢經銷商。 注意事項:您需要提供產品序號。

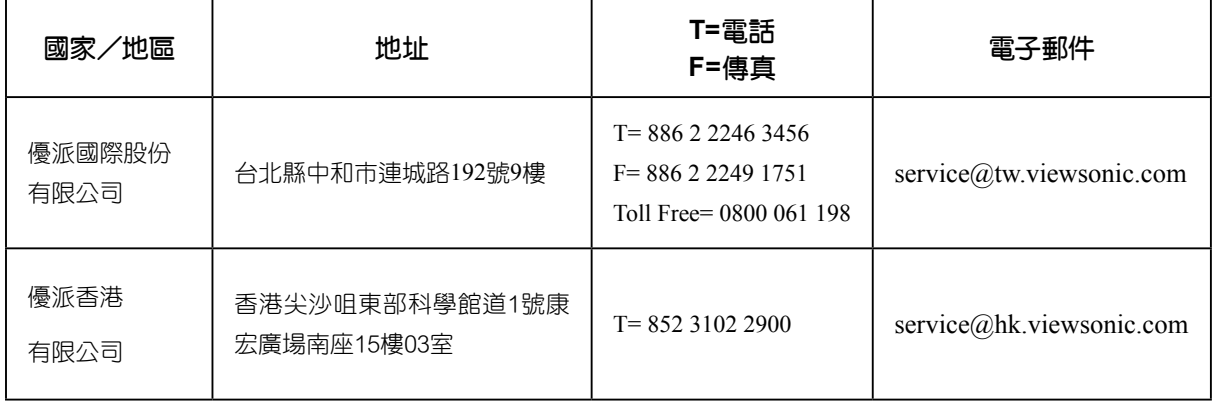

### 清潔顯示器

- ‧ 確認顯示器已關閉。
- 切勿將任何液體直接噴灑或傾倒在螢幕或外殼上。

### 清潔螢幕

- **1.** 請用乾淨、柔軟和不起毛的無塵布擦拭螢幕。這樣就可除去灰塵和其他微粒。
- 2. 如果仍不夠清潔,請在乾淨、柔軟和不起毛的無塵布上,倒上少量不含氨水、不 含酒精的玻璃清潔劑,然後再擦拭螢幕。

#### 清潔外殼

- **1.** 請用柔軟的乾布。
- **2.** 如果仍不夠清潔,請在乾淨、柔軟的無塵布上倒上少量不含氨水、不含酒精、非 磨損性清潔劑,然後擦拭表面。

### 免責聲明

ViewSonic® 建議不要使用含氨水或含酒精的清潔劑來擦拭顯示器的螢幕或外殼。已經 發現一些化學清潔劑會損壞顯示器的螢幕和外殼。

ViewSonic® 對於因使用含氨水或含酒精的清潔劑而導致的損壞不承擔任何責任。

### 有限保固 **VIEWSONIC® CRT** 顯示器

#### 擔保範圍:

**ViewSonic** 保證此產品在保證期限內無任何材料和製程上之瑕疵。如果在保固期間,產品證實材料或工藝方面的缺 陷。**ViewSonic** 將負責修復類似此產品或以同型產品替換。替換產品或部份零件可能包含重新製造或整修的零件或 組件。

#### 擔保有效期:

**ViewSonic CRT** 顯示器自顧客首次購買日起,所有零件 **(**不包含映像管**)** 及人工均保固三年。

#### 受保對象:

此擔保僅對第一購買者有效。

#### 不在擔保範圍內的事項:

- **1.** 任何序號被損毀、塗改或擦除的產品。
- **2.** 由於以下原因造成的產品損壞、損傷或故障:
	- **a.** 意外事故、操作失當、疏忽、火災、水災、閃電或其他自然災害、未經授權的產品修改或未依產品隨附說明 而造成的損壞。
	- **b.** 被未經 **ViewSonic** 授權之任何人員修復或嘗試修復。
	- **c.** 由於運送造成的損壞。
	- **d.** 搬運或安裝產品造成的損壞。
	- e. 產品外部之原因,例如電源不安定或電源故障。
	- **f.** 使用不符合 **ViewSonic** 規格的耗材或零件所造成的損壞。
	- **g.** 正常損耗。
	- **h.** 與產品缺陷無關的其他原因所致。
- 3. 任何一款展示的產品都會出現一種情形稱之為"圖像燒傷",當靜態圖像在顯示器上超長時間顯示時,便會出 現這種現象。
- **4.** 移除、安裝、運送、保險和設定服務費用。

#### 如何獲得服務:

- **1.** 有關如何在保固期內獲得服務的資訊,請與 **ViewSonic** 客戶支援聯繫 **(**請參閱「客戶支援」頁**)** 。您需要提供您 的產品的序號。
- **2.** 若要獲得擔保之服務,您需要提供(**a**)原始銷售日期購買單據,(**b**)您的姓名、(**c**)您的地址、(**d**)關於 問題的故障說明、(**e**)此產品的序號。
- **3.** 請將產品放入原來的包裝容器,攜帶產品或以預付運費的方式將產品運送至獲授權的 **ViewSonic** 服務中心或 **ViewSonic** 公司。
- **4.** 如需其他資訊或是最近的 **ViewSonic** 服務中心名稱,請與 **ViewSonic** 公司聯繫。

#### 有限隱含保固:

除了此文中說明的擔保,不提供任何其他明文規定或隱含的擔保,包括適銷性和特殊目的的適用性隱含擔保。

#### 損失免責條款:

**ViewSonic** 的責任僅限於承擔修復或替換產品的費用。**ViewSonic** 將不負責承擔:

- **1.** 由於本產品缺陷導致的任何財產損失、由於本產品使用不便導致的損失、使用本產品導致的損失、 時間損 失、利潤損失、商業機會損失、發務關係損失、其他商業損失,即便已被提醒會造成這樣的損失時 **ViewSonic** 也不負責。
- 2. 任何其他損失,不論是意外的、繼發性的或其他損失。
- **3.** 任何他方對客戶提出的索賠。

#### 美國州法的效力:

此擔保為您提供特定的法律權利,但您可能因為所在州別的不同而享有不同的權利。一些州不允許隱含擔保限制和 /或不允許意外或繼發性損失免責,所以以上限制和免責條款可能不適用於您。

#### 美國、加拿大以外地區之銷售:

有關在美國和加拿大以外地區銷售之 **ViewSonic** 產品的擔保資訊與服務,請與 **ViewSonic** 公司 或您當地的 **View Sonic** 經銷聯繫。

中國大陸(香港、澳門、台灣地區除外)產品保修期限按照產品保修卡相關保修條款執行。

4.3: ViewSonic CRT Monitor Warranty CRT LW03 Rev. 1B 06-30-06

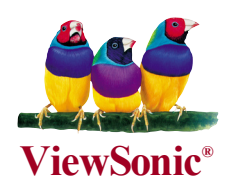

Free Manuals Download Website [http://myh66.com](http://myh66.com/) [http://usermanuals.us](http://usermanuals.us/) [http://www.somanuals.com](http://www.somanuals.com/) [http://www.4manuals.cc](http://www.4manuals.cc/) [http://www.manual-lib.com](http://www.manual-lib.com/) [http://www.404manual.com](http://www.404manual.com/) [http://www.luxmanual.com](http://www.luxmanual.com/) [http://aubethermostatmanual.com](http://aubethermostatmanual.com/) Golf course search by state [http://golfingnear.com](http://www.golfingnear.com/)

Email search by domain

[http://emailbydomain.com](http://emailbydomain.com/) Auto manuals search

[http://auto.somanuals.com](http://auto.somanuals.com/) TV manuals search

[http://tv.somanuals.com](http://tv.somanuals.com/)